## **Jurnal Pengabdian Masyarakat Bidang Sains dan Teknologi**

https://journal.literasisains.id/index.php/ABDIKAN ISSN 2828-4526 (Media Online) | ISSN 2828-450X (Media Cetak) Vol. 1 No. 2 (Mei 2022) 183-188 DOI: 10.55123/abdikan.v1i2.278

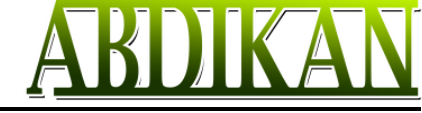

Diterima Redaksi: 17-05-2022 | Selesai Revisi: 20-05-2022 | Diterbitkan Online: 30-05-2022

# **Sosialisasi Penerapan Sistem Informasi Dokumen Perencanaan Berbasis Web di Bappeda Gianyar**

**I Nyoman Purnama<sup>1</sup> , Ida Bagus Kresna Sudiatmika <sup>2</sup>**

1,2Teknik Informatika, STMIK Primakara, Denpasar, Bali, Indonesia Email: <sup>1</sup>purnama@primakara.ac.id, <sup>2</sup>kresna@primakara.ac.id

### *Abstract*

*Document management of an institution/organization is very important to do. Documents are not managed properly, resulting in reduced work efficiency. The Regional Development Planning Agency or Bappeda Gianyar is a Regional Apparatus Organization in Gianyar Regency - Bali, which is tasked with coordinating the preparation, control and evaluation of the implementation of regional development plans (RPD). Collection and recording of planning documents in the form of softcopies from Regional Apparatus Organizations sent via Whatsapp to different employees in the Program Sector, to allow the existence of these softcopies to be scattered, and also when there is a hardcopy of planning document borrowing to the Program Preparation Division, the recording of the loan is not recorded so well that it would be difficult to trace. In this community service, a Planning Document Information System was designed which aims to serve as a forum for the management of planning documents managed by Bappeda also Research and Development of Gianyar Regency. In order to provide an understanding in terms of business processes and workflows of the system that has been built, in this community service training/socialization of the use of the planning document system is held. So it is hoped that after the socialization of the use of the planning document system, it can provide convenience and work efficiency for state officials in managing planning documents.*

*Keywords: Bappeda and Litbang, Planning Documents,Gianyar, Documents*

#### **Abstrak**

Pengelolaan dokumen suatu Lembaga/organisasi sangat penting untuk dilakukan. Dokumen yang tidak terkelola dengan baik, mengakibatkan efisiensi kerja yang berkurang. Badan Perencanaan Pembangunan Daerah atau Bappeda Gianyar merupakan suatu Organisasi Perangkat Daerah di Kabupaten Gianyar – Bali, yang bertugas mengoordinasikan penyusunan, pengendalian dan evaluasi pelaksanaan rencana pembangunan daerah(RPD). Pengumpulan dan pencatatan dokumen perencanaan dalam bentuk softcopy dari Organisasi Perangkat Daerah dikirim melalui Whatsapp ke pegawai yang berbeda-beda pada Bidang Penyusunan Program sehingga memungkinkan keberadaan softcopy tersebut akan terpencar, dan juga ketika ada peminjaman hardcopy dokumen perencanaan kepada Bidang Penyusunan Program, pencatatan peminjaman tidak tercatat dengan baik sehingga akan menyusahkan untuk melacak keberadaannya. Pada pengabdian ini dirancang Sistem Informasi Dokumen Perencanaan yang bertujuan sebagai wadah untuk penatakelolaan dokumen perencanaan yang dikelola oleh Bappeda dan Litbang Kabupaten Gianyar. Mengingat Untuk memberikan pemahaman dari segi proses bisnis dan alur kerja dari sistem yang telah dibangun, maka pada pengabdian ini diadakan pelatihan/sosialisasi penggunaan sistem dokumen perencanaan. Sehingga diharapkan setelah diadakan sosialisasi penggunakan sistem dokumen perencanaan, dapat memberikan kemudahan dan efisiensi kerja bagi para aparatur negara dalam mengelola dokumen perencanaan.

**Kata Kunci**: Bappeda dan Litbang, Dokumen Perencanaan, Gianyar, Dokumen

### **A. PENDAHULUAN**

Badan Perencanaan Pembangunan Daerah atau Bappeda merupakan suatu Organisasi Perangkat Daerah yang bertugas sekaligus mengoordinasikan penyusunan, pengendalian dan evaluasi pelaksanaan rencana pembangunan daerah. Perencanaan Pembangunan Daerah salah satunya dilakukan terhadap Rencana Perangkat Daerah. Rencana Perangkat Daerah yang dimaksud terdiri atas Rencana Kerja Pembangunan

Lisensi: Creative Commons Attribution 4.0 International (CC BY 4.0)

Daerah (RKPD), Rencana Pembangunan Jangka Menengah Daerah (RPJMD), Rencana Strategis (Renstra), dan Rencana Kerja (Renja).

Dalam rangka penyusunan dokumen perencanaan daerah, para Perangkat Daerah melakukan koordinasi dengan Bappeda dan para pemangku kepentingan. Salah satu tahapan dari penyusunan Rencana Perangkat Daerah tersebut adalah pengumpulan dokumen perencanaan ke Bappeda dan Litbang Kabupaten Gianyar . Pemanfaatan teknologi saat ini bisa membantu pihak Bappeda dalam mengumpulkan dan mengelola dokumen perencanaan. Jadi, Sistem Informasi Dokumen Perencanaan Berbasis Web diperlukan agar ada suatu sistem penyimpanan terpusat yang diharapkan dapat membantu Bappeda dan Litbang bisa lebih efektif dan efisien dalam melakukan penatakelolaan dokumen perencanaan(Andikaputra, 2019).

Kondisi awal yang ada di Bappeda Gianyar yakni pengumpulan dan pencatatan dokumen perencanaan dalam bentuk softcopy dari Organisasi Perangkat Daerah dikirim melalui Whatsapp ke pegawai yang berbeda-beda pada Bidang Penyusunan Program, sehingga keberadaan softcopy dokumen tersebut akan terpencar, dan juga ketika ada peminjaman hardcopy dokumen perencanaan kepada Bidang Penyusunan Program, pencatatan peminjaman tidak tercatat dengan baik sehingga akan menyusahkan untuk melacak keberadaannya.

Aplikasi berbasis website dibangun pada pengabdian ini, untuk memberikan wadah yang lenih terorganisir pada dokumen perencanaan yang ada pada masing-masing OPD. Dengan adanya aplikasi ini, semua dokumen diarsipkan dengan baik, sehingga mempermudah dalam proses pencarian. Aplikasi ini juga dirancang untuk membuatkan satu wadah terpusat bagi dokumen perencanaan daerah agar Bidang Penyusunan Program dan Organisasi Perangkat Daerah bisa dengan mudah memverifikasi dan mencari dokumen perencanaan Kabupaten Gianyar.

## **B. PELAKSANAAN DAN METODE**

Peserta dari pengabdian ini adalah perwakilan dari masing-masing OPD, bahkan bapak Bupati Gianyar menyempatkan diri untuk mengikuti acara sosialisasi. Pelatihan dilakukan secara langsung, sehingga bisa memberikan pengalaman secara langsung kepada pengguna/mitra. Metode yang digunakan dalam kegiatan pengabdian ini adalah pelatihan dengan tahapan sebagai berikut

1. Tahap Persiapan

Tahap persiapan terdapat dua langkah yaitu dengan melakukan observasi dan melakukan studi pustaka, dalam observasi terdapat beberapa langkah yang perlu dilakukan yaitu mengidentifikasi suatu permasalahan yang ada, kemudian menentukan kebutuhan pemecahan masalah dari suatu masalah tersebut dan mengumpulkan data-data yang berkaitan dengan masalah tersebut. Pada studi pustaka yaitu mencari penelitian-penelitian yang telah dilakukan sebelumnya yang berkaitan dengan permasalahan yang ada.

2. Tahap Perencanaan

Tahap perencanaan yaitu merencanakan sumber-sumber dari data yang akan dikelola, sumber data ini dikumpulkan dengan mengumpulkan data-data rencana pembangunan, yang telah berjalan di Bappeda.

3. Tahap Tindakan

Pada tahapan ini adalah dimana proses persiapan data dari sumber data masuk ke *database* dan penyimpanan server. Data ini diupload melalui sistem yang telah dibangun.

### 4. Tahap Pengolahan

Tahap pengelolahan ini dimana data diolah dengan menggunakan tool konversi data dan editor. File Rencana pembangunan disimpan dalam bentuk pdf.

5. Tahap Akhir

Tahap akhir yaitu dimana hasil dari analisa *data warehouse* disajikan untuk dibuat dalam bentuk laporan. Disini proses pendampingan mulai dilakukan. Dimana titik berat dari proses pendampingan yakni penggunaan sistem dokumen perencanaan.

Metode yang digunakan dalam pengabdian masyarakat ini mengunakan metode ceramah, metode tutorial, metode diskusi, metode pendampingan atau konsultasi, dan metode assesment. Sistematika pelaksanaan kegiatan pengabdian masyarakat sebagai berikut:

a.Metode ceramah, metode pembelajaran yang dipakai untuk menyampaikan materi yang sesuai dengan materi pembelajaran (Rusmana, 2018). Pada pengabdian masyarakat ini, peserta diberikan motivasi dan diberikan penjelasan dan pemahaman mengenai pengelolaan Sistem dokumen perencanaan berbasis website.

b.Metode tutorial, proses bimbingan belajar yang bersifat panduan oleh tutor kepada pegawai OPD. Pegawai OPD diberikan pelatihan mulai dari proses login, upload data dan proses verifikasi dokumen perencanaan.

c.Metode diskusi, Dengan memberikan kesempatan kepada peserta untuk berdiskusi mengenai permasalahan yang berkaitan selama ini dihadapi dalam penggunaan sistem dokumen perencanaan yang telah dibangun.

## **C. HASIL DAN PEMBAHASAN**

Selama ini proses pengumpulan dan pencatatan dokumen perencanaan dalam bentuk softcopy dari Organisasi Perangkat Daerah dikirim melalui media pesan elektronik ke pegawai yang berbeda-beda Pada bidang Penyusunan Program keberadaan softcopy dokumen tersebut tidak terorganisir dengan baik, dan juga ketika ada peminjaman hardcopy dokumen perencanaan kepada Bidang Penyusunan Program, pencatatan peminjaman tidak tercatat dengan baik sehingga akan menyusahkan untuk melacak keberadaannya.

Setelah melalui proses wawancara dan Analisa kebutuhan dari masing-masing OPD dan Bappeda, dibangunlah sistem dokumen perencanaan ini. Ada 2 pengguna utama dari sistem ini yaitu admin dan operator OPD. Pada Halaman Dokumen OPD, terdapat list dokumen perencanaan yang di-upload oleh OPD, terdapat juga opsi untuk menyortir dokumen perencanaan untuk mempermudah dalam pencarian dokumen tersebut. Admin hanya bisa untuk melihat detail dokumen-dokumen yang telah di-upload oleh User OPD.

Setelah masuk ke Halaman Admin, akan ditunjukkan Profil User OPD yang bisa disesuaikan oleh OPD sendiri. Terdapat menu instansi dan NIP yang didaftarkan oleh admin, menu untuk mengubah Nama, Email, Username, Password, dan Foto Profil. Untuk ukuran Foto Profil dibatasi maksimal 2 Megabytes.

 $\oplus$  mat

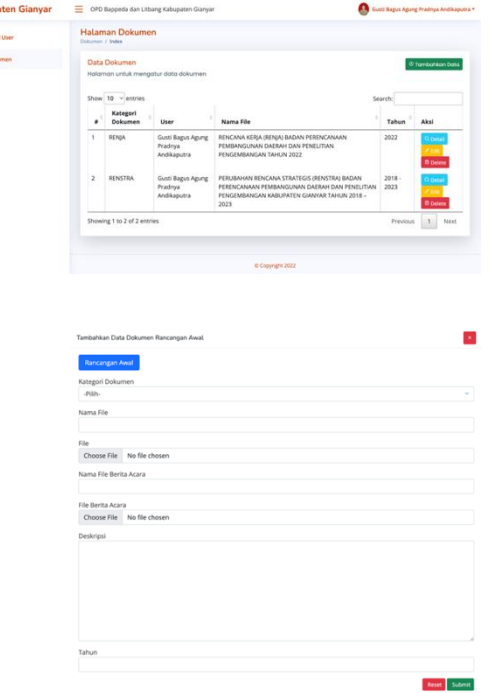

Gambar 1. Tampilan upload dokumen

Pada opsi Tambahkan Data, terdapat menu untuk memilih Kategori Dokumen dan Jenis Dokumen Perencanaan apakah dokumen tersebut merupakan Renja atau Renstra, menambahkan Nama File Dokumen, meng-upload File Dokumen dan Berita Acara, menambahkan Deskripsi yang menjelaskan

Lisensi: Creative Commons Attribution 4.0 International (CC BY 4.0)

tentang dokumen tersebut, dan Periode Tahun Dokumen. Untuk Renstra akan otomatis terhitung menjadi 5 tahun pada saat menginputkan tahun.

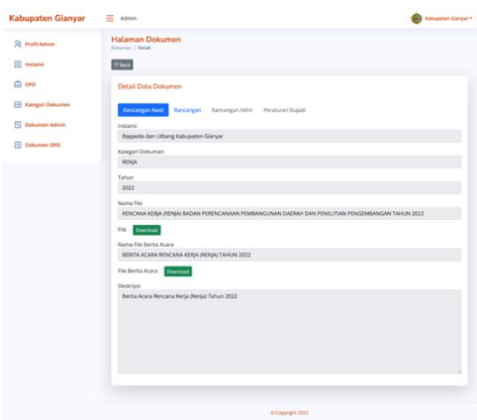

Gambar 2. Tampilan verifikasi dokumen

Di menu ini akan diperlihatkan Detail Data Dokumen Perencanaan Daerah yang telah di-upload setelah diverifikasi oleh Bidang Pengampu OPD dan juga menyertakan berita acara verifikasi di Bappeda dan Litbang Kabupaten Gianyar. Menu upload yang tersedia memiliki beberapa tahap yaitu Rancangan Awal, Rancangan, Rancangan Akhir, dan Peraturan Bupati. Setelah meng-upload Rancangan Awal, maka akan terbuka langkah selanjutnya untuk meng-upload Rancangan.

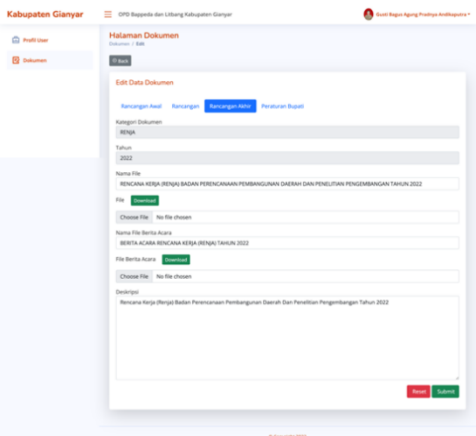

Gambar 3. Lanjutan proses verifikasi

Setelah meng-upload Rancangan Awal, maka akan terbuka langkah selanjutnya untuk meng-upload Rancangan Akhir Setelah meng-upload Rancangan Akhir, maka akan terbuka langkah selanjutnya untuk meng-upload Peraturan Bupati. Disini tidak ada opsi untuk meng-upload Berita Acara karena jika dokumen perencanaan sudah berada dalam tahap ini artinya dokumen perencanaan tersebut telah selesai terverifikasi melalui tahapan-tahapan sebelumnya.

### **Pelatihan dan pendampingan aplikasi**

Peserta dari pendampingan ini adalah para pegawai OPD yang ada di Kabupaten Gianyar. Bahkan bapak bupati Gianyar menyempatkan diri untuk mengikuti pelatihan sistem dokumen perencanaan ini. Sistem dokumen perencanaan ini dibuat untuk bisa diakses dimana saja. Peneliti membuatkan domain khusus sebagai hosting dari website sistem dokumen perencanaan ini.

Pengguna sistem dokumen perencanan dimulai dari para pimpinan di masing-masing OPD dan juga pegawainya. Dokumen yang diupload akan menjadi Rencana pembangunan daerah, setelah dilakukan proses verifikasi. Kegiatan pendampingan dan sosialisasi dilakukan selama 1 minggu di bulan Maret 2022. Dengan harapan sistem bisa berjalan dengan baik dan bisa digunakan di masing-masing OPD. Pada gambar dibawah diperlihatkan proses pendampingan penggunaan sistem dokumen perencanaa di Bappeda Gianyar.

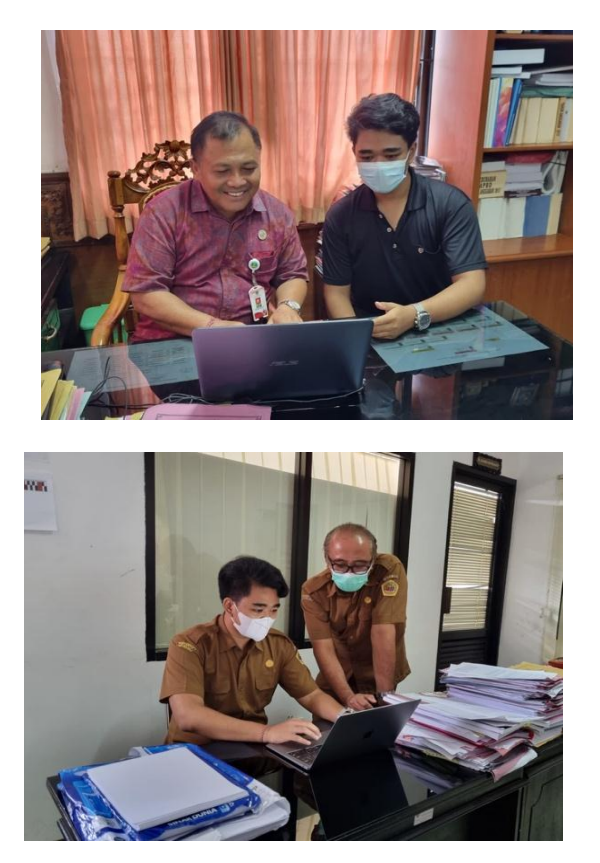

Gambar 4. Pendampingan penggunaan sistem

### **D. PENUTUP**

Rancang Bangun Sistem Informasi Dokumen Perencanaan Berbasis Website Studi Kasus Bappeda dan Litbang Kabupaten Gianyar dengan menggunakan Framework Laravel telah berhasil dilakukan. Berdasarkan sistem ini, data dokumen perencanaan dapat diarsipkan dengan tertata karena ada wadah terpusat untuk mengarsipkan semua dokumen perencanaan daerah dari tahun ke tahun oleh Organisasi Perangkat Daerah Kabupaten Gianyar. Dari hasil pengabdian berupa pembuatan sistem dan sosialisasi penggunaan Sistem Informasi Dokumen Perencanaan Berbasis Website diharapkan bisa bermanfaat untuk memberikan informasi dokumen perencanaan yang diperlukan oleh pihak Bappeda dan Litbang Kabupaten Gianyar dalam merangkum semua dokumen perencanaan Organinsasi Perangkat Daerah Kabupaten Gianyar. Dalam pendampingan dan pelatihan yang diikuti oleh pihak OPD di kabupaten Gianyar, peserta mendapatkan gambaran bagaimana cara mengelola dokumen perencanaan yang baik dan benar. Sehingga bisa meningkatkan efisiensi kerja di masing-masing OPD.

## **E. DAFTAR PUSTAKA**

Republik Indonesia, Peraturan Menteri Dalam Negeri Nomor 86, 2017, Tata Cara Evaluasi, Pengendalian dan Evaluasi Pembangunan Daerah, Tata Cara Evaluasi Rancangan Peraturan Daerah Tentang Rencana Pembangunan Jangka Panjang Daerah dan Rencana Pembangunan Jangka Menengah Daerah, Serta Tata Cara Perubahan Rencana Pembangunan Jangka Panjang Daerah, Rencana Pembangunan Jangka Menengah Daerah, dan Rencana Kerja Pemerintah Daerah.

Andikaputra, G. B. A. P. (2019). SI DOKAR (SISTEM INFORMASI DOKUMEN PERENCANAAN) DI KABUPATEN GIANYAR. Rancangan Aktualisasi Nilai Unsur Aparatur Sipil Negara.

- Wijaksana, I. G. N. T. P., Satwika, I. P., & Wijaya, I. N. Y. A. (2020). SISTEM INFORMASI SKRIPSI STMIK PRIMAKARA BERBASIS WEBSITE MENGGUNAKAN FRAMEWORK LARAVEL. Jurnal Teknologi Informasi dan Komputer, 6(2).
- Utama, Y. (2011). Sistem Informasi Berbasis Web Jurusan Sistem Informasi Fakultas Ilmu Komputer Universitas Sriwijaya. JSI: Jurnal Sistem Informasi (E-Journal), 3(2).
- Firma Sahrul, B., Safi'ie, M. A., & Wa, O. D. (2016). Implementasi Sistem Informasi Akademik Berbasis Web Menggunakan Framework Laravel. Jurnal Transformasi, 12(1).
- Listiani, I. (2021). Analisis Pentingnya Sistem Informasi Manajemen Dalam Teknologi Informasi Dan Komunikasi Saat Ini.
- Peraturan Daerah Kabupaten Gianyar Nomor 5 Tahun 2016 Tentang Pembentukan Dan Susunan Perangkat Daerah.
- Sovia, R., & Febio, J. (2017). Membangun Aplikasi E-Library Menggunakan Html, Php Script, Dan Mysql Database. Jurnal Processor, 6(2).
- Turaina, R., Elizamiharti, E., & Rahma, H. E. (2017). Sistem Informasi Pengarsipan Berkas Perkara Pidana dan Perdata pada Pengadilan Negeri Kelas IA Padang. Indonesian Journal of Computer Science, 6(1), 12-30.
- Anggraeni, D., & Iriani, S. (2013). Sistem Informasi Pengarsipan Surat Masuk Dan Surat Keluar Pada Kantor Kecamatan Pringkuku. IJNS-Indonesian Journal on Networking and Security, 2(4).
- Suryadi, A., & Zulaikhah, Y. S. (2019). Rancang Bangun Sistem Pengelolaan Arsip Surat Berbasis Web Menggunakan Metode Waterfall. Jurnal Khatulistiwa Informatika, 7(1).
- Pascapraharastyan, R. A., Supriyanto, A., & Sudarmaningtyas, P. (2014). Rancang Bangun Sistem Informasi Manajemen Arsip Berbasis Web Pada Rumah Sakit Bedah Surabaya (Doctoral dissertation, Universitas Dinamika).
- Rahmadina, A. P. (2021). Sistem Pengarsipan Berkas Pada Dinas Komunikasi Dan Informatika Provinsi Kalimantan Timur (Doctoral dissertation, STMIK Widya Cipta Dharma).